# **Configure Multicast Filtering on Nexus 7K/N9K**

## **Contents**

**Introduction Prerequisites Requirements** Components Used Background Information **Configure** Generic Topology Configuration Examples FHR – Typically Multicast SRC is Directly Connected Here LHR – Typically Multicast REC is Directly Connected Here PIM – Enabled Router Acting as FHR/LHR RP – This is Rendezvous Point Configure Conserve HW Entries for Multicast **PACL** RACL Related Information

## **Introduction**

This document describes the different ways to configure the possible ways to block or filter certain multicast traffic on Nexus 7000/9000 switches. It can also be used conserve multicast resources. One of the common examples is Microsoft's implementation of Universal plug and play operation which uses SSDP to communicate between the servers.

## **Prerequisites**

### **Requirements**

Cisco recommends that you have knowledge of how Any-Source Multicast (ASM) with the use of PIM Sparse mode works on the Nexus platform.

### **Components Used**

The information in this document is based on these software and hardware versions:

- $\bullet$  Nexus 7K with F3/M3 LC running NXOS 7.3(4)D1(1)
- Nexus N9K-C93180YC-EX/FX with 7.0(3)17(9) or 9.3(5)

**Note**: Results might vary if SW/HW is different.

The information in this document was created from devices in specific lab environment. All of the devices used in this document start with a cleared (default) configuration. If you network is in production, make sure that you understand the potential impact of any command.

## **Background Information**

Here is the list of the acronyms used:

- RP Rendezvous point
- FHR First Hop router
- LHR Last Hop router
- SRC Multicast Source
- REC Multicast Receiver
- PACL port access-list
- RACL Routed access-list
- SVI Switched Virtual interface
- ACL Access control list

## **Configure**

**Generic Topology**

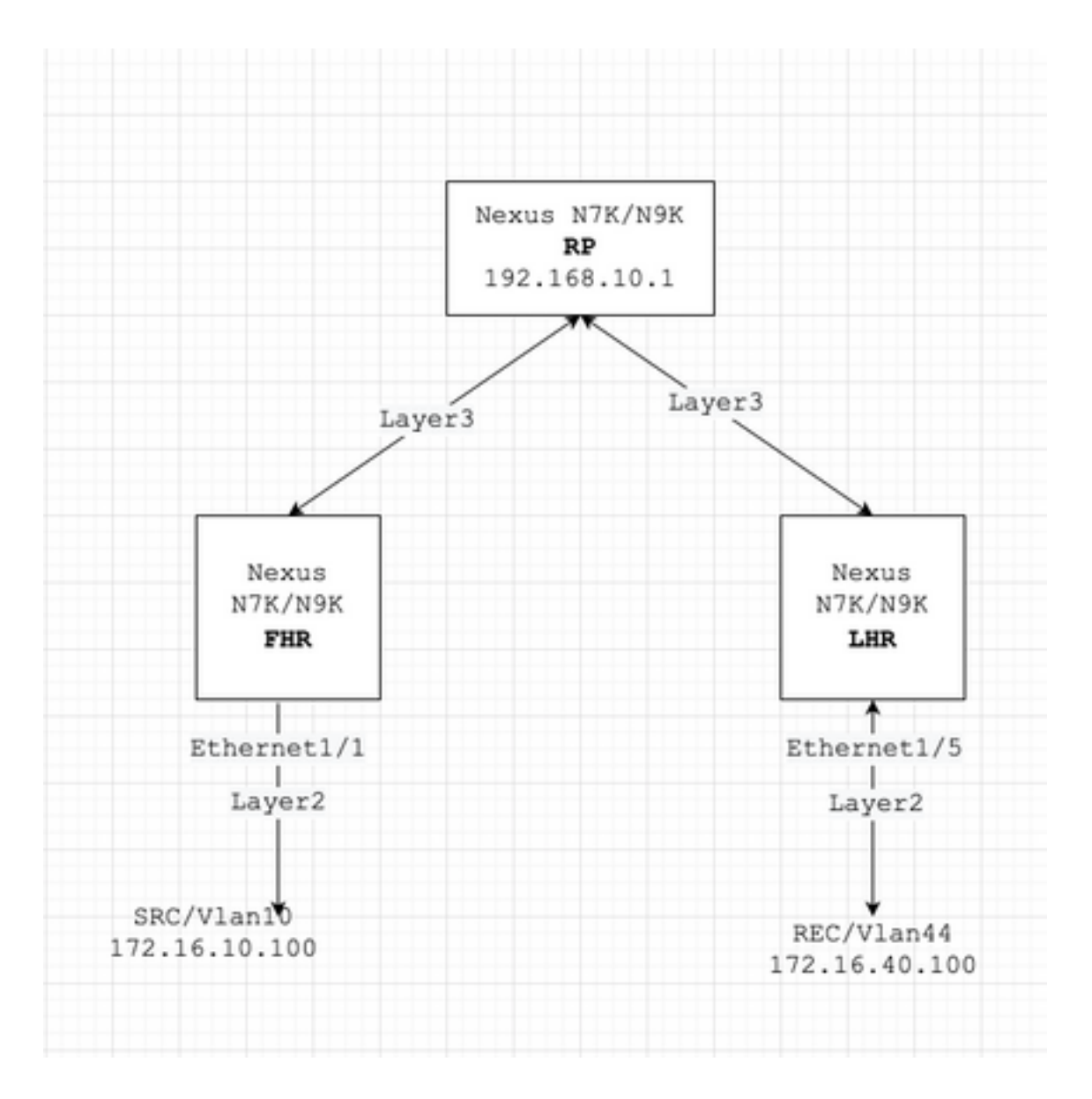

### **Configuration Examples**

Let's assume this:

RP's IP address is 192.168.10.1

SRC's ip address is 172.16.10.100/32

SSDP Group: 239.255.255.250/239.255.255.253

Now, let's discuss the configuration based on the role of the device. For example, FHR, LHR, RP etc.

#### **FHR – Typically Multicast SRC is Directly Connected Here**

1. Filter Registration towards the existing RP.

ip pim rp-address 192.168.10.1 route-map filter-registration

```
Route-map filter-registration deny 5
 match ip multicast source 172.16.10.100/32 group 239.255.255.250/32
// Above line is specific to SRC/GROUP pair
Route-map filter-registration deny 7
 match ip multicast group 239.255.255.250/32
// Above line is for any SRC and specific group
!
```
Route-map filter-registration permit 100

Match ip multicast group 224.0.0.0/4

2. Filter Registration towards the RP by defining a bogus RP (which does not exist (For example, 1.1.1.1) for SSDP groups; FHR, in this case, assumes the role of RP.

```
ip route 1.1.1.1/32 Null0
!
ip pim rp-address 1.1.1.1 route-map SSDP_groups
!
Route-map SSDP_groups permit 5
 match ip multicast group 239.255.255.250/32
Route-map SSDP_groups permit 10
 match ip multicast group 239.255.255.253/32
Route-map SSDP_groups deny 20
 match ip multicast group 224.0.0.0/4
!
ip pim rp-address 192.168.10.1 route-map all_other_groups
!
Route-map all_other_groups deny 5
 match ip multicast group 239.255.255.250/32
Route-map all_other_groups deny 10
 match ip multicast group 239.255.255.253/32
Route-map all_other_groups permit 20
 match ip multicast group 224.0.0.0/4
```
#### Verify:

Nexus9K\_OR\_N7K# show ip pim rp PIM RP Status Information for VRF "default" BSR disabled Auto-RP disabled BSR RP Candidate policy: None BSR RP policy: None Auto-RP Announce policy: None Auto-RP Discovery policy: None RP: 192.168.10.1, (0), uptime: 00:00:27 priority: 0, RP-source: (local), group-map: Filter-registration, group ranges: 224.0.0.0/4 239.255.255.253/32 (deny) 239.255.255.250/32 (deny) Nexus9K\_OR\_N7K# show ip mroute IP Multicast Routing Table for VRF "default" (172.16.10.100/32, 239.255.255.250/32), uptime: 00:04:12, ip pim Incoming interface: Vlan10, RPF nbr: 172.16.10.100 Outgoing interface list: (count: 0) Nexus9K\_OR\_N7K# show system internal mfwd event-history pkt pkt events for MCASTFWD process 2021 Jan 1 11:11:41.792316 mcastfwd [21914]: [21933]: Create state for (172.16.10.100, 239.255.255.250) F241.01.13-C93180YC-EX-1# Nexus9K\_OR\_N7K # show ip pim internal event-history null-register 2021 Jan 01 11:15:19.095711: E\_DEBUG pim [21935]: Null Register not sent for (172.16.10.100/32, 239.255.255.250/32) yes This output confirms FHR is not registering the stream to RP.

#### **LHR – Typically Multicast REC is Directly Connected Here**

3. Applying IGMP policy on ingress SVI (where REC resides). The idea here is to filter the IGMP membership reports for SSDP groups from REC.

```
ip pim rp-address 192.168.10.1 group-list 224.0.0.0/4
!
route-map filter-SSDP-joins deny 5
 match ip multicast group 239.255.255.250/32
route-map filter-SSDP-joins deny 6
 match ip multicast group 239.255.255.253/32
route-map filter-SSDP-joins permit 100
 match ip multicast group 224.0.0.0/4
!
Interface VlanXX
ip igmp report-policy filter-igmp-joins
Verify:
Nexus9K_OR_N7K (config)# show ip mroute 239.255.255.250
IP Multicast Routing Table for VRF "default"
Group not found
!
Nexus9K_OR_N7K (config)# show ip igmp snooping groups vlan 44
Type: S - Static, D - Dynamic, R - Router port, F - Fabricpath core port
Vlan Group Address Ver Type Port list
44 \times /* - R Vlan44
44 239.255.255.250 v2 D Eth1/5
!
Nexus9K_OR_N7K (config)# show ip pim internal event-history join-prune
!
Nexus9K_OR_N7K (config)# show ip igmp internal event-history debugs
debugs events for IGMP process
2021 Jan 1 11:52:21.277915 igmp [1125]: : Filtered group 239.255.255.250
2021 Jan 1 11:52:21.277903 igmp [1125]: : Received v2 Report for 239.255.255.250 from
172.16.44.100 (Vlan44)
```
This output confirms IGMP membership report is filtered and (\*,G) join is not sent to RP.

#### **PIM – Enabled Router Acting as FHR/LHR**

You can use a combination of option 1 or 2 and 3, depending on your requirement.

For example:

Verify:

4. Filter Registration towards the existing RP (FHR role):

```
ip pim rp-address 192.168.10.1 route-map filter-registration
!
Route-map filter-registration deny 5
 match ip multicast source 172.16.10.100/32 group 239.255.255.250/32
Route-map filter-registration deny 7
 match ip multicast group 239.255.255.250/32
!
Route-map filter-registration permit 100
 Match ip multicast group 224.0.0.0/4
```
5. IGMP policy to filter IGMP membership reports from REC (LHR role).

```
ip pim rp-address 192.168.10.1 group-list 224.0.0.0/4
!
route-map filter-SSDP-joins deny 5
 match ip multicast group 239.255.255.250/32
route-map filter-SSDP-joins deny 6
 match ip multicast group 239.255.255.253/32
route-map filter-SSDP-joins permit 100
 match ip multicast group 224.0.0.0/4
!
Interface VlanXX
ip igmp report-policy filter-igmp-joins
```
Pretty much the same as verification done in point C and D above.

Show ip mroute

Show ip pim rp

Show ip pim internal event-history join-prune

Show ip igmp internal event-history debugs

#### **RP – This is Rendezvous Point**

6. Registration policy to block the registration of SSDP group from FHR.

ip pim rp-address 192.168.10.1 group-list 224.0.0.0/4 ip pim register-policy all\_groups ! Route-map all\_groups deny 5 match ip multicast group 239.255.255.250/32 Route-map all\_groups deny 10 match ip multicast group 239.255.255.253/32 Route-map all\_groups permit 20 match ip multicast group 224.0.0.0/4

#### Verify:

Nexus9K\_OR\_N7K (config)# show ip mroute 239.255.255.250 IP Multicast Routing Table for VRF "default" Group not found ! Nexus9K\_OR\_N7K (config)# show ip pim internal event-history data-register-receive 2021 Jan 08 03:33:06.353951: E\_DEBUG pim [1359]: Register disallowed by policy 2021 Jan 08 03:33:06.353935: E\_DEBUG pim [1359]: Received DATA Register from 172.16.10.1 for (172.16.10.100/32, 239.255.255.250/32) (pktlen 1028) 2021 Jan 08 03:29:42.602744: E\_DEBUG pim [1359]: Add new route (172.16.10.100/32, 239.1.1.1/32) to MRIB, multi-route TRUE F241.01.13-C93180YC-EX-1(config)# show ip pim internal event-history null-register 2021 Jan 08 03:35:40.966617: E\_DEBUG pim [1359]: Send Register-Stop to 172.16.10.1 for (172.16.10.100/32, 239.255.255.250/32)

2021 Jan 08 03:35:40.966613: E\_DEBUG pim [1359]: Register disallowed by policy

2021 Jan 08 03:35:40.966597: E\_DEBUG pim [1359]: Received NULL Register from 172.16.10.1 for (172.16.10.100/32, 239.255.255.250/32) (pktlen 20)

This output confirms RP is blocking registration for group 239.255.255.250.

7. Applying Join-prune policy on the RP - both pim (\*,G) join and (S,G) joins for SSDP group only.

```
ip pim rp-address 192.168.10.1 group-list 224.0.0.0/4
ip pim register-policy all_groups
!
Route-map all_groups deny 5
 match ip multicast group 239.255.255.250/32
Route-map all_groups deny 10
 match ip multicast group 239.255.255.253/32
Route-map all_groups permit 20
 match ip multicast group 224.0.0.0/4
!
Interface Ethernet/Y
 ip pim sparse-mode
 ip pim jp-policy all_groups
```
#### Verify:

Nexus9K\_OR\_N7K # show ip mroute 239.255.255.253

IP Multicast Routing Table for VRF "default"

Group not found

!

F241.01.13-C93180YC-EX-1# show ip pim internal event-history join-prune

2021 Jan 08 03:53:41.643419: E\_DEBUG pim [1359]: Join disallowed by inbound JP policy Above output confirms (\*,G) PIM join is blocked by RP.

#### **Configure Conserve HW Entries for Multicast**

Although all the options discussed in section A, B or C; will prevent either FHR, LHR or FHR/LHR to register the stream at RP or prevent sending PIM Join (\*,G) towards the RP respectively; a

mroute or snooping entry may still be created and it will consume multicast HW entries.

**Note**: You can use RACL or PACL on ingress SVI or Layer2 interfaces/port-channels/VPC port-channels in case VPC is configured. If SRC/REC are sprayed out in different VLAN or L2 interface, then it also means RACL or PACL will need to be applied on all of those. But, depending HW/SW (mostly due to HW limitation) results may vary.

#### **PACL**

Configure PACL on ingress Layer2 port or port-channel or VPC port-channel to block SSDP traffic or creation of (S, G) entry on FHR.

**Note**: Depending on the HW used (Example Nexus N9000), TCAM may need to be carved prior (which requires to reload) to applying the PACL.

#### For example:

```
 ip access-list BlockAllSSDP
```

```
 Statistics per-entry
```
10 deny ip any 239.255.255.250/32

```
 20 deny ip any 239.255.255.253/32
```
30 permit ip any any

```
!
```

```
Interface Ethernet X/Y
```
Or

```
Interface port-channel XX
```
ip port-access group BlockAllSSDP in

#### Verify:

F241.01.13-C93180YC-EX-1# sh ip mroute 239.255.255.250 IP Multicast Routing Table for VRF "default" Group not found ! show ip access-lists block\_SSDP IP access list block\_SSDP statistics per-entry

10 deny ip any 239.255.255.250/32 [match=3] -> Drop counters

20 deny ip any 239.255.255.253/32 [match=0]

30 permit ip any any [match=0]

Since both multicast traffic/IGMP membership ports are blocked via PACL, you will not see any snooping, mroute entry. Essentially PACL is dropping them both.

#### **RACL**

You can configure RACL on ingress SVI where SRC exist but depending on SW/HW used; (S, G) entry might still be created or traffic may be forwarded to others local VLANs.

```
ip access-list BlockAllSSDP
 Statistics per-entry
 10 deny ip any 239.255.255.250/32
  20 deny ip any 239.255.255.253/32
 30 permit ip any any
!
Interface VlanXX
ip port-access group BlockAllSSDP in
```
Verify:

It is pretty much the same as PACL but RACL option may not provide the same results as PACL; mostly it's HW limitation is mentioned earlier as well.

### **Related Information**

- This is an Enhancement Request bug [CSCvm44596](https://tools.cisco.com/bugsearch/bug/CSCvm44596)
- **[Technical Support & Documentation Cisco Systems](https://www.cisco.com/c/en/us/support/index.html)**